# **Swego**

## **Installation GOLDen GATE Trend, TBLZ-1/2/3-1-4-41**

### *1. Allmänt*

#### **Kommunikationsenhet TBLZ-3-1-4-41**

Avsedd att användas till luftbehandlingsaggregat GOLD version C/D.

#### **Kommunikationsenhet TBLZ-2-1-4-41**

Avsedd att användas till luftbehandlingsaggregat GOLD version B.

#### **Kommunikationsenhet TBLZ-1-1-4-41**

Avsedd att användas till luftbehandlingsaggregat GOLD version 4/A.

Enheten består av:

- 1. 4-modulers normkapsling för din-skenemontage IP20.
- 2. 9-pol d-subkontakt för anslutning via seriekabel till dator för konfiguration eller till Trend IQ supervisor port.
- 3. Plint för kraftmatning 10-30 V AC/DC, 25 mA vid 24V.
- 4. Anslutningsplintar för EIA 485-nätet. (Används av version C/D).
- 5. Switch för terminering av EIA 485-nätet.
- 6. Kontakt RJ-12 för anslutning till GOLD i drift. (Används av version 4/A/B).
- 7. Switchar för framtida bruk.
- 8. Switchar för val av drift/config mode..

#### **Övrigt:**

Module status. Network LED. GOLD Comm. LED.

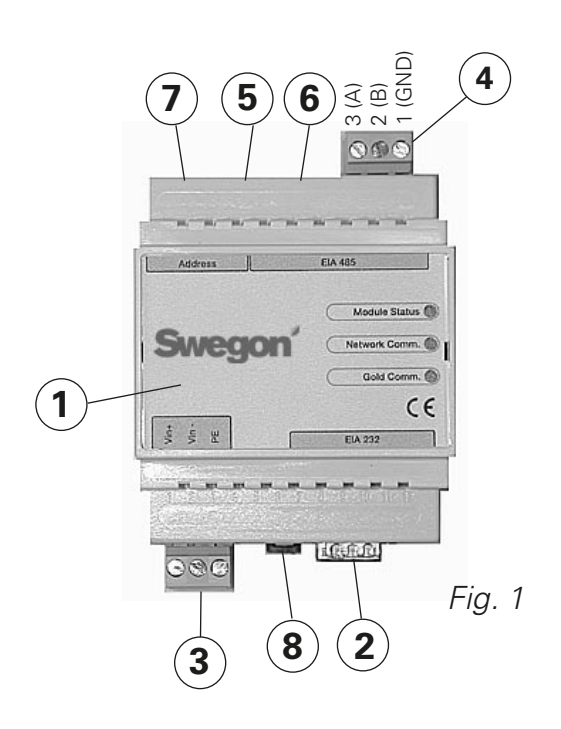

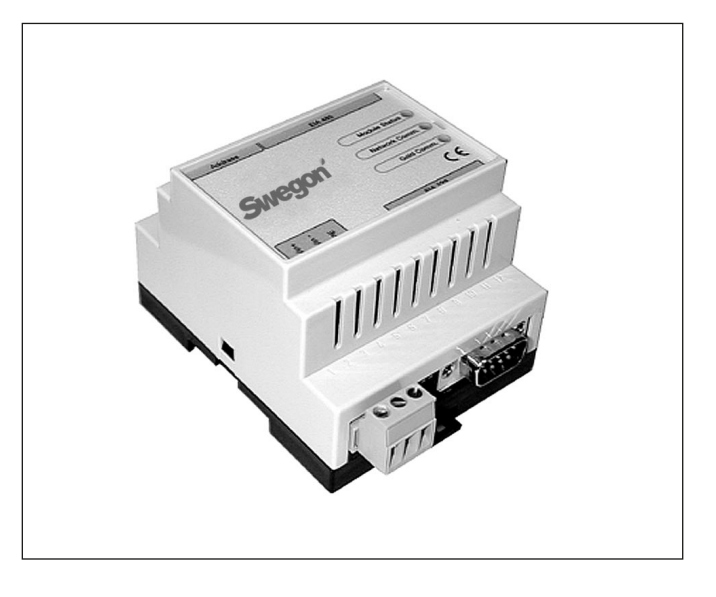

### *2. Säkerhetsinstruktioner*

Var aktsam när du gör inkopplingar på enheten. Arbeta aldrig med matningsspänningen tillkopplad. Detta kan skada dig och enheten. Beakta gällande elsäkerhetsföreskrifter vid montage.

### *3. Installation*

#### *3.1 Allmänt*

Placera kommunikationsenheten på DIN-skena enligt nedan:

#### **Version C/D**

Intill GOLD-aggregatets styrkort eller i valfri kapsling.

**Version B**

Intill GOLD-aggregatets kopplingshuv.

#### **Version 4/A**

På toppen av aggregatet, vid snabbkopplingar och kabelgenomföringar.

Anslut plintarna Vin+ (1) och Vin- (2), se fig. 1, för GOLDen GATE-enheten till en separat nätdel med rätt kapacitet eller till GOLD-aggregatets 24V AC plintar beroende på modell enligt nedan:

#### **Version C/D**

G=58 eller 60, G0=59 eller 61, se fig. 4.

#### **Version B**

G=104, G0=103 (går även att ansluta till 12 V DC G=57,  $G0 = 58$ ).

**Version 4/A**  $G=9, G0=7.$ 

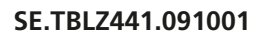

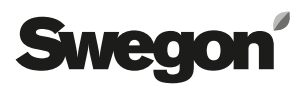

### *3.2 Konfigurering*

Konfigurera enheten med konfigurationsprogrammet GOLDen GATE Config som finns på vår hemsida, adress http://www.swegon.com, under Programvaror. Installera programmet enligt instruktioner i setup-fönstret.

En dator med Windows 98 SE eller högre behövs, samt en RS-232 serieport. Använd den medlevererade seriekabeln med dubbla 9-pol D-sub honkontakter. Starta konfigurationsprogrammet och välj Golden Gate Serial EIA485, se fig. 2.

Ställ någon av switcharna 8 (se fig. 1) i läge ON vid konfigurering. Switchen måste vara i läge ON innan anslutning av 24 V matning.

Välj com-port, Trend-protokoll, språk, LAN och nodeadresser, eventuellt aggregatnamn samt kommunikationshastighet (se fig. 3).

När konfigureringen är klar och alla parametrar sparade, skall enheten göras strömlös i ca 30 sekunder innan inställningarna börjar gälla. Sätt tillbaka alla switchar 8 (se fig. 1) i läge OFF.

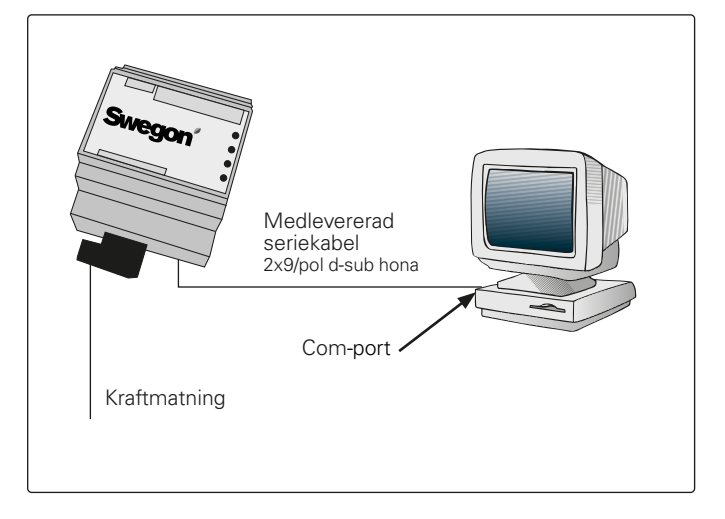

Get Config=Aktuell inställning och programversion i kommunikationsenheten.

Set Config=Överför inställningar i konfigurationsprogram till kommunikationsenheten samt uppgraderar mjukvara vid behov.

Uppgrade FW=Uppgradering av kommunikationsenhet till annan version. Öppna önskad programfil. Den ligger placerad i den installerade mappen "GOLDen GATE Config".

Öppna aktuell fil och denna installeras i ansluten enhet.

*Fig. 2*

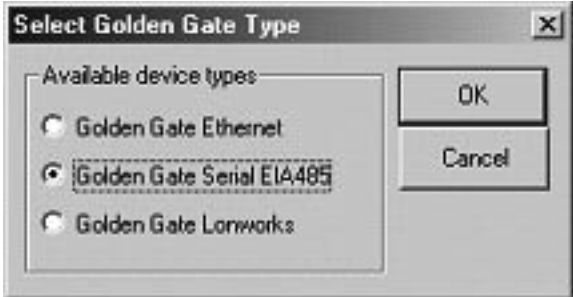

*Fig. 3*

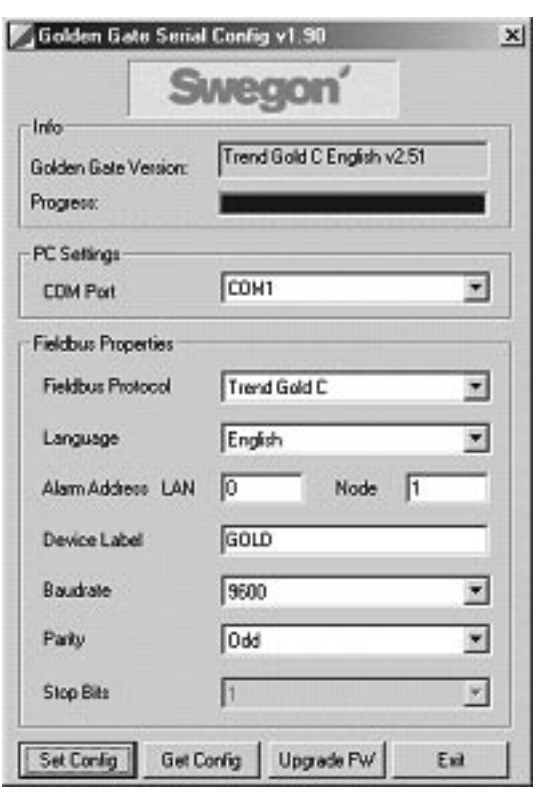

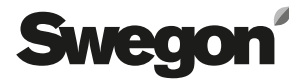

#### *3.3 Nätverk, aggregat*

Anslut nätverket mellan kommunikationsenhet och GOLD.

#### **Version C/D (se figur 1 och 4)**

Anslut mellan A i figur 4 och kommunikationsenheten enligt nedan:

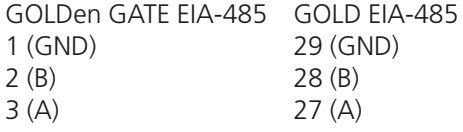

Dipswitch för terminering skall vara aktiv för EIA-485. ON=Aktiv.

#### **Version B (se figur 5)**

Använd den medföljande datakommunikationskabeln med 6-pol modularkontakt RJ12 till 6 (se fig. 1) samt 9-pol D-sub till GOLD (se fig. 5). Dipswitch 4 på GOLD-aggregatets styrenhet skall vara i läge ON och dipswitch 3 i läge OFF, se figur 5.

#### **Version 4/A (se figur 6)**

Anslut den medföljande datakommunikationskabeln med 6-pol modularkontakt RJ12 till 6 (se fig. 1) samt den runda kontakten till GOLD (se fig. 6).

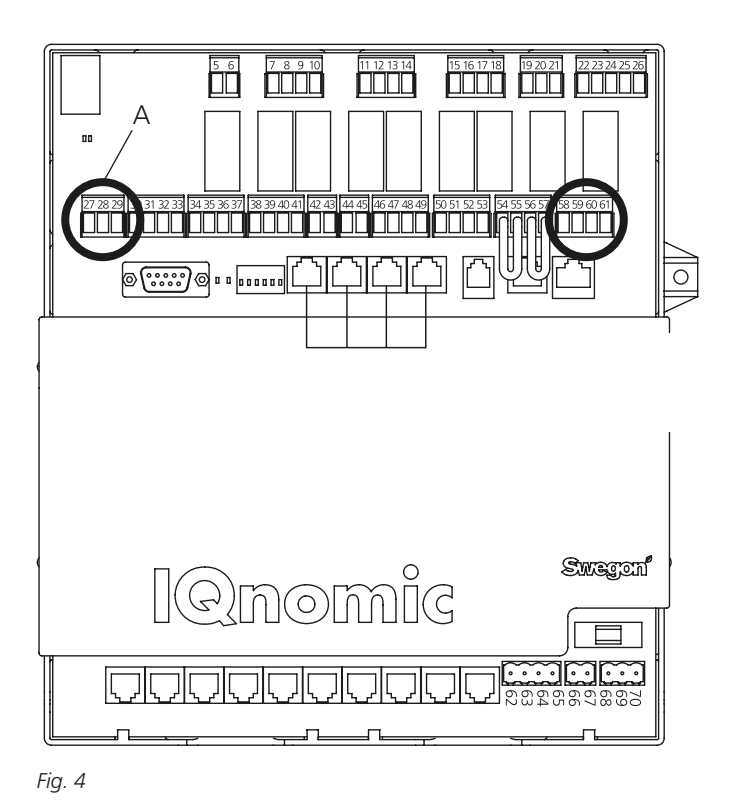

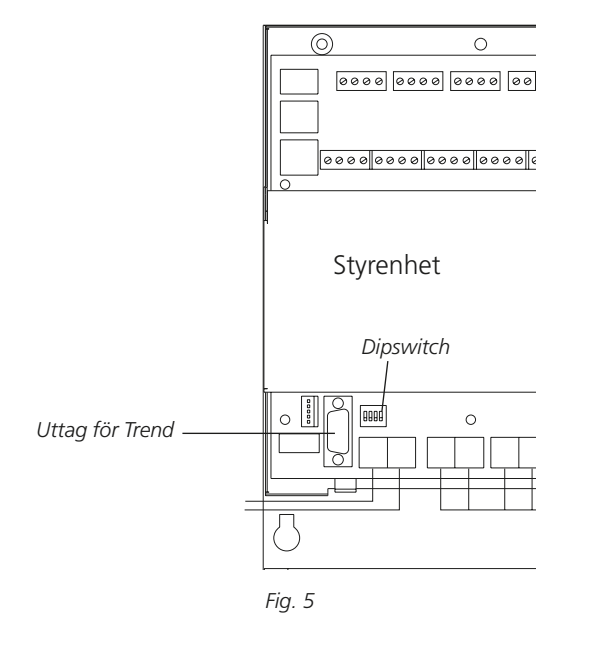

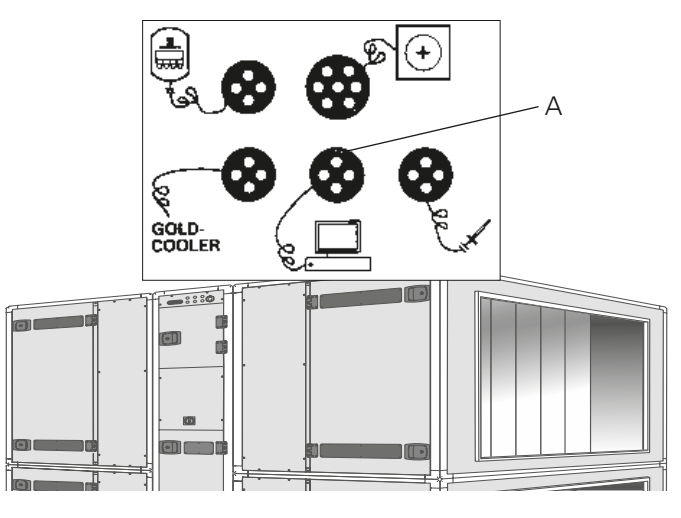

*Fig. 6*

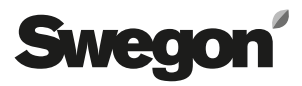

### *4. Idriftttagning*

**För version C/D** behöver följande inställningar utföras med hjälp av handterminalen:

Välj LonWorks/Trend eller Modbus i meny kommunikation EIA-485 och kontrollera under inställningar att:

 $Adress = 1$ . Hastighet = 38400  $Partet = ingen$ . Stoppbitar  $= 1$ .

Sökvägen, i handterminalen till GOLD, är "INSTÄLL-NINGAR", "INSTALLATION", "KOMMUNIKATION", "EIA-485" och "PROTOKOLL" / "INSTÄLLNINGAR", se driftoch skötselanvisningen för GOLD.

**För version B** behöver inga inställningar utföras.

**För version 4/A** behöver följande inställningar utföras med hjälp av handterminalen i servicemeny:

Lon-kommunikation=0 (om TBLZ-1-1-1-41 tidigare använts står den på 1).

### *5. Allmänna förklaringar*

#### **Module Status**

Är släckt under uppstart för att sedan lysa grönt när enheten är spänningssatt.

Blinkar grönt vid konfigurering.

Blinkar rött vid minnesfel.

Lyser rött vid allvarligt hårdvarufel.

#### **GOLD Comm.**

Blinkar grönt vid kommunikation mellan GOLD och GOLDen GATE.

Lyser rött vid fel på kommunikationen mellan GOLD och GOLDen GATE.

Är släckt när ingen trafik sker mellan GOLD och GOLDen GATE.

#### **Network**

Blinkar grönt när trafik sker på nätverket till enheten.

Lyser rött när nätverk saknas.

Är släckt när ingen trafik sker till enheten.

De olika tillgängliga parametrarna samt protokollspecifika egenskaper finns dokumenterat i separata produktblad.

Dessa produktblad kan laddas ned från Internet: www.swegon.se.

GOLD-aggregatet arbetar oberoende av om nätverket är aktivt eller inte.